## **Log-in information tracking sheet for CAPP**

You will need to use several different log-ins during and after your CAPP course. Write them below as you create them to keep track.

Make sure to keep this sheet in a safe place so you can find it when you need it!

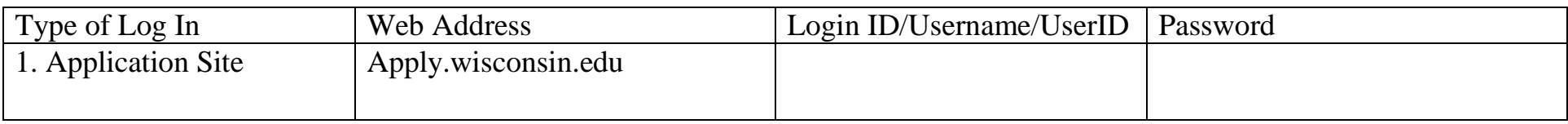

Before the start of the semester, you will be emailed your 7-digit UWO ID number and will need this for all other accounts. MY UWO STUDENT ID NUMBER IS:  $\_\_$   $\_\_$   $\_\_$ 

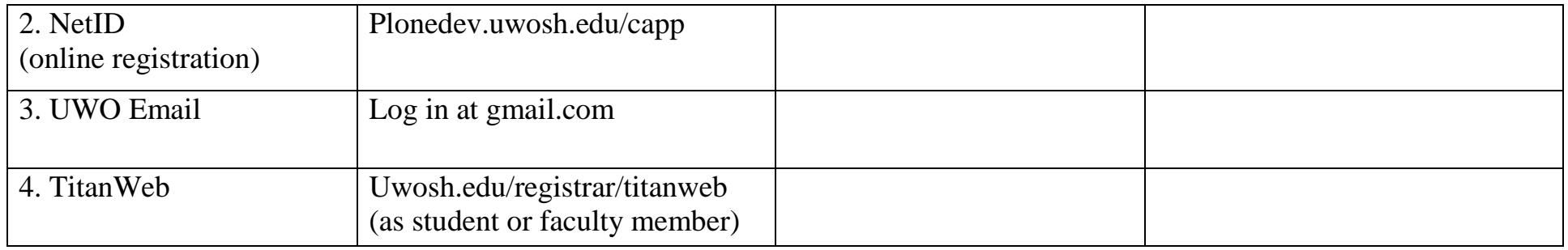

1. Application is Step 1. You will create your Login ID and password from scratch. You will use this log in any time you use the UW System application site in the future.

2. At the beginning of the semester you will be sent your UWO student ID number. Use this number and the instructions on our website (see below) to set up your NetID password for use. NetID is used for online registration and D2L class resources (if applicable).

3. You will use your UWO email to receive course registration confirmation and to reset your NetID password if needed. Your email address is your NetID username + "@uwosh.edu"

4. TitanWeb will be used to check your official enrollment after the online registration process has concluded. TitanWeb will also be used at the end of the year to request official transcripts for credit transfer (if necessary).

> For more instructions on using these websites, visit uwosh.edu/capp Click "Step 1: Apply" for application instructions Click "Step 2: Register" to find links for NetID set-up help, a link to the online registration site, and instructions for TitanWeb and UWO email.